### **ProSystems**

#### **PsEhzEdl21 - User Guide**

**V 0.2**

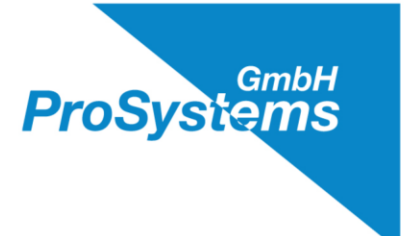

## **Inhalt**

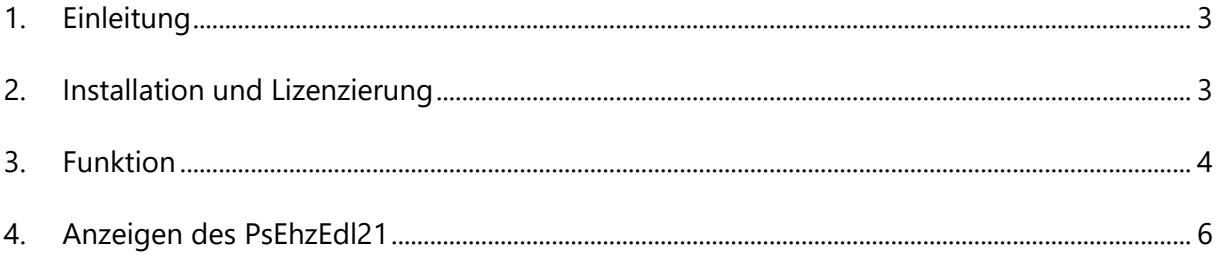

# Abbildungsverzeichnis

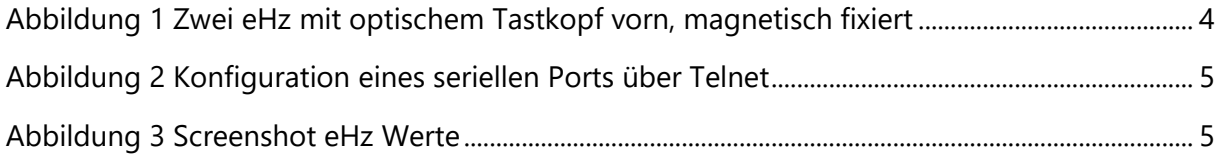

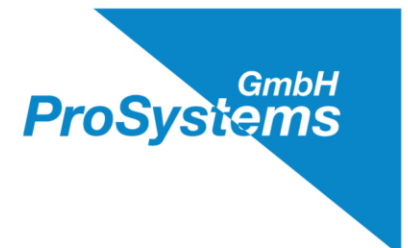

# <span id="page-2-0"></span>**1. Einleitung**

Das Smart Meter, in aller Munde aber, wenigstens in Deutschland, NOCH ein Exot. Um den elektronischen Haushaltzähler (eHz) mit in die Welt der Building Automation integrieren zu können, gibt es für Niagara AX und N4 den PsEhzEdl21. Er ist mit der N-Driver Erweiterung PsSerComOverTelnet versehen, kann also, bei entsprechender Freischaltung durch die Lizenz, bis zu 50 (oder mehr) eHz anschließen. Ohne die Telnet Erweiterung kann mit dem Treiber klassisch über COM Port (RS232) gearbeitet werden.

# <span id="page-2-1"></span>**2. Installation und Lizenzierung**

Von der ProSystems Download Seite kann der Treiber geladen werden. Ohne Lizenz arbeitet sie in einem Demo Modus, der die Dauer des Betriebs und die Anzahl der angeschlossenen Geräte (eHz) auf einen begrenzt. Um die Lizenz zu erhalten muss die Host-Id an ProSystems gesendet werden. Nach kaufmännischer Abwicklung erhält der Kunde die Lizenz Datei der im jeweiligen Lizenz Verzeichnis hinterlegt werden muss. Sie begrenzt die Zahl der anschliessbaren Geräte (eHz).

Software und Lizenzen sind nach den Anweisungen von Tridium oder einem OEM zu installieren.

Es sind beide im InstallPaket enthaltenen Treiber zu installieren.

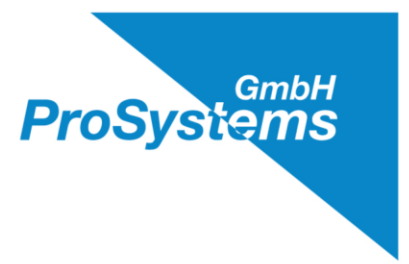

#### <span id="page-3-0"></span>3. Funktion **3. Funktion**

Die eHz werden über RS-232 angeschlossen. Das heißt es ist eine Punkt-zu-Punkt Verbindung, ein COM-Port kann einen eHz bedienen. Der übliche Anschluss ist der optische Tastkopf auf der Frontseite des eHz, der magnetisch befestigt wird. Der optische Anschluss auf der Rückseite kann auch verwendet werden, ist aber möglicherweise durch den Energieanbieter blockiert.

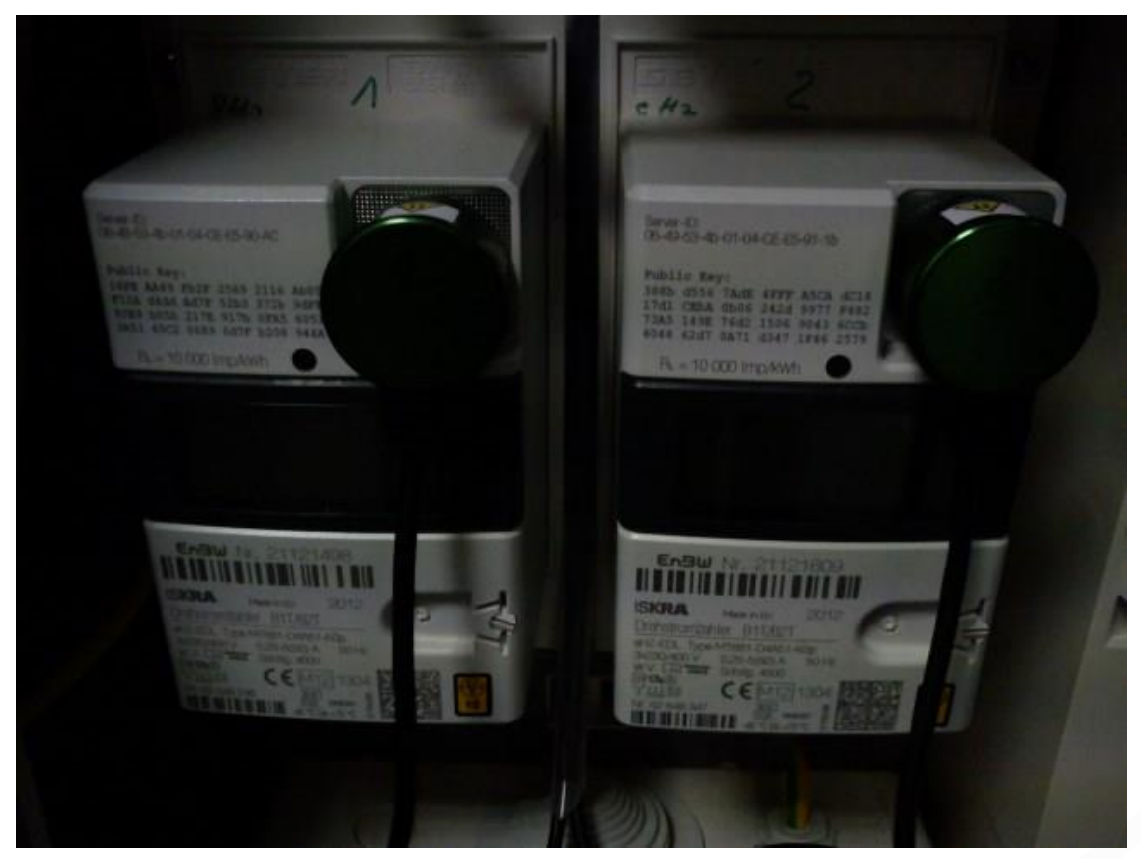

*Abbildung 1 Zwei eHz mit optischem Tastkopf vorn, magnetisch fixiert*

Die Tastköpfe werden mit den RS-232 Schnittstelle von Niagara verbunden. Dies kann einmal eine Schnittstelle eines JACE sein oder aber, bei Verwendung der optionalen Telnet Verbindung (PsSerComOverTelnet, zusätzliche Lizenz erforderlich), die eines Ethernet-Seriell Adapters im LAN. Die Verbindung ist in Niagara einzurichten, entweder mit den klassischen N-Driver Methoden oder für Telnet mit s. Abbildung 2: Konfiguration eines seriellen Ports über Telnet.

Software Services and Solutions for Smart Automation

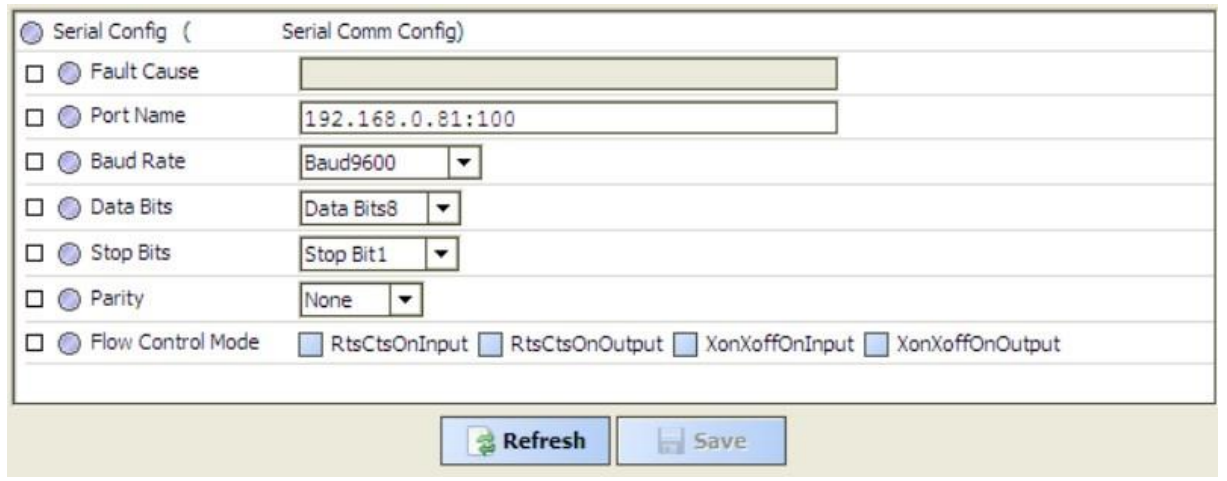

*Abbildung 2 Konfiguration eines seriellen Ports über Telnet*

Mehr ist nicht notwendig, da diese Schnittstelle des eHz ständig seine Daten sendet. Wenige Augenblicke nach korrekter Einrichtung sind die Werte wie in Screenshot Abbildung 3:

Screenshot eHz Werte zu sehen.

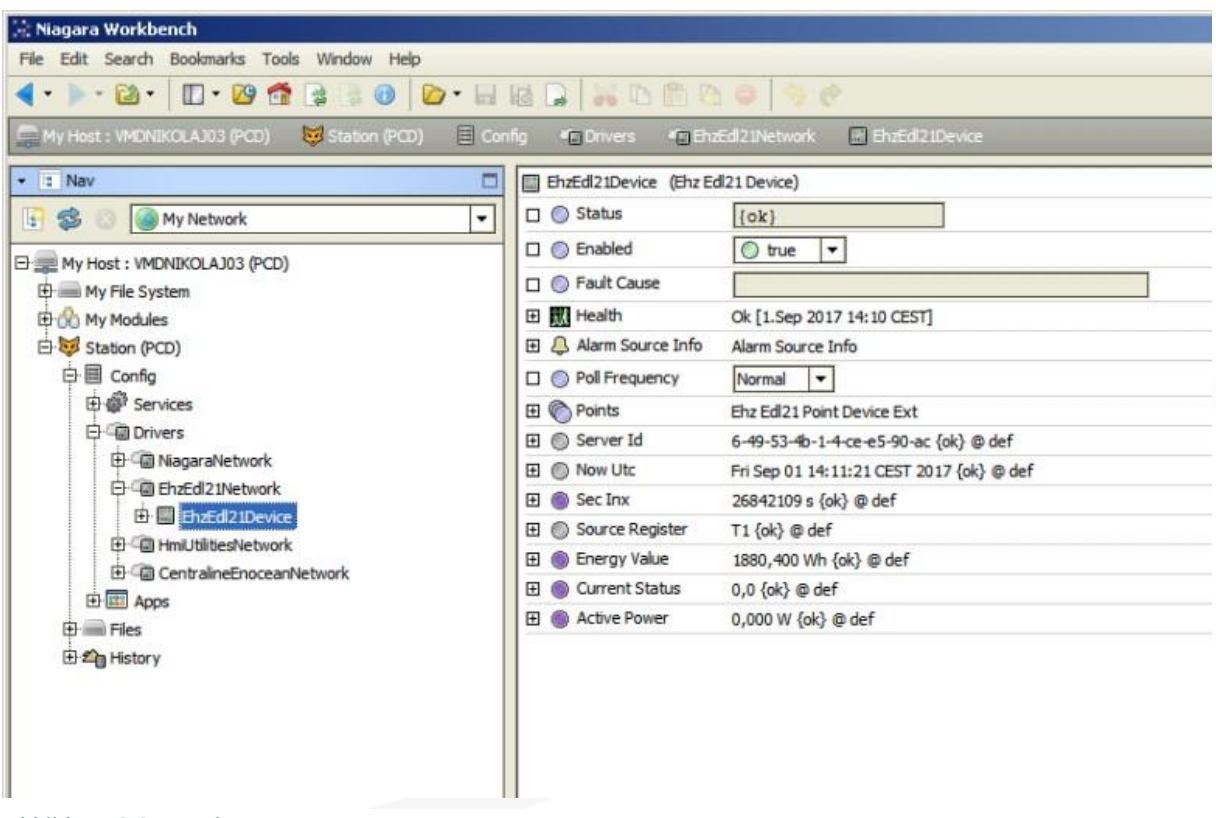

*Abbildung 3 Screenshot eHz Werte*

GmbH

**ProSyster** 

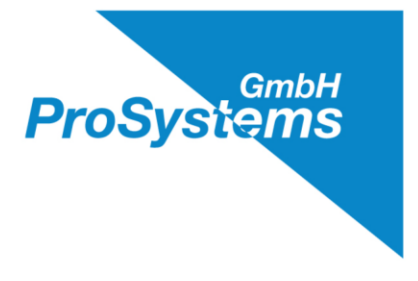

### <span id="page-5-0"></span>**4.Anzeigen des PsEhzEdl21**

Angezeigt werden

- 1) Server Id: Eindeutige Kennung des eHz
- 2) Sec Inx: Der Sekunden Index. Einschaltdauer des eHz in Sekunden
- 3) Energy Value: Der aktuelle Energieverbrauchswert (T1) Die Unit ist nun in den Facetts als Einheit des Energieverbrauchswert
- 4) Active Power: Der momentane Verbrauch Die Einheit des momentanen Verbrauchs. Nun in den Facetts.

Ferner werden Status und weiter Zählerinformation geboten, die jedoch für den normalen Betrieb des eHz nicht relevant sind.